# 802.1Q trunking tussen Catalyst-Switches die CatOS uitvoeren

## Inhoud

[Inleiding](#page-0-0) [Voordat u begint](#page-0-1) **[Conventies](#page-0-2)** [Voorwaarden](#page-1-0) [Gebruikte componenten](#page-1-1) [Achtergrondinformatie](#page-1-2) [Configureren](#page-2-0) [Netwerkdiagram](#page-2-1) **[Configuraties](#page-3-0)** [Verifiëren](#page-5-0) [Uitvoer van voorbeeldopdracht](#page-6-0) [Problemen oplossen](#page-9-0) [Gerelateerde informatie](#page-9-1)

## <span id="page-0-0"></span>**Inleiding**

Dit document biedt voorbeeldconfiguraties voor 802.1Q (dot1q) trunking tussen een Catalyst 5500 en 5000 switch, beide die Catalyst OS (CatOS) in werking stellen. Alle Catalyst 4000, 5000 of 6000 familieleden die CatOS uitvoeren, kunnen in dit scenario worden gebruikt om dezelfde resultaten te behalen.

Trunks dragen het verkeer van meerdere VLAN's over één enkele verbinding, en staan u toe om VLAN's over een volledig netwerk uit te breiden. Twee manieren waarop Ethernet trunking kan worden geïmplementeerd zijn:

- InterSwitch Link (ISL)-protocol ISL is een Cisco-eigen trunking-insluiting. Raadpleeg voor meer informatie over ISL het [InterSwitch Link Frame Format](//www.cisco.com/warp/customer/473/741_4.html).
- 802.1Q (IEEE-standaard) 802.1Q is een trunking-insluiting die industriestandaard is. Voor meer informatie over 802.1Q, raadpleeg [trunking tussen Catalyst 4000, 5000 en 6000](//www.cisco.com/warp/customer/473/27.html) [familieSwitches die 802.1Q insluiting gebruiken](//www.cisco.com/warp/customer/473/27.html).

# <span id="page-0-1"></span>Voordat u begint

### <span id="page-0-2"></span>**Conventies**

Zie de [Cisco Technical Tips Convention](//www.cisco.com/en/US/tech/tk801/tk36/technologies_tech_note09186a0080121ac5.shtml) voor meer informatie over documentconventies.

#### <span id="page-1-0"></span>Voorwaarden

Dit document toont de configuratiebestanden uit de CatOS-switches en de uitvoer uit de corresponderende voorbeeldopdrachten. Voor meer informatie over het configureren van een 802.1Q romp tussen de Catalyst switches, raadpleeg het volgende document:

[Trunking tussen Catalyst 4000, 5000 en 6000 Series Switches met gebruik van 802.1Q](//www.cisco.com/warp/customer/473/27.html) ● [insluiting](//www.cisco.com/warp/customer/473/27.html)

#### <span id="page-1-1"></span>Gebruikte componenten

Om de voorbeelden in dit document te maken, werden de volgende switches gebruikt in een laboratoriumomgeving met geklaarde configuraties:

- Catalyst 5500 switch met Catalyst OS 6.4(2) software
- Catalyst 6500 switch met Catalyst OS 6.4(2) software

De configuraties op alle apparaten werden gewist met de duidelijke configuratie alle opdracht om er zeker van te zijn dat ze een standaardconfiguratie hadden.

De informatie in dit document is gebaseerd op apparaten in een specifieke laboratoriumomgeving. Alle apparaten die in dit document worden beschreven, hadden een opgeschoonde (standaard)configuratie. Als u in een levend netwerk werkt, zorg er dan voor dat u de potentiële impact van om het even welke opdracht begrijpt alvorens het te gebruiken.

### <span id="page-1-2"></span>**Achtergrondinformatie**

Let op het volgende:

- De Catalyst 4000 Series switches (inclusief Catalyst 2948G en Catalyst 2980G) ondersteunen alleen 802.1Q trunking, niet ISL-trunking. Raadpleeg voor meer informatie de [systeemvereisten voor het uitvoeren van trunking](//www.cisco.com/warp/customer/473/195.html).
- Alle Ethernet-poorten op Catalyst 6000/6500 ondersteunen 802.1Q en ISL-insluiting, met uitzondering van de 10 Gigabit Ethernet-switchmodule, die ISL niet ondersteunt.
- Afhankelijk van de module, ondersteunen Catalyst 5000 boomstampoorten alleen ISL-● insluiting, of zowel ISL als 802.1Q. De beste manier om dit te verifiëren is de tonen opdracht van havenmogelijkheden uit te geven. De afvoercapaciteit wordt expliciet vermeld. Bijvoorbeeld:

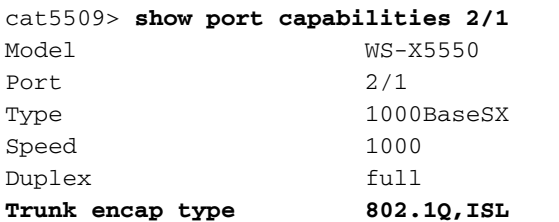

*!-- This particular port supports both 802.1Q and ISL.* Trunk mode

on,off,desirable,auto,nonegotiate Channel no Broadcast suppression percentage(0-100) Flow control receive-(off,on,desired),send-(off,on,desired) Security no Dot1x yes Membership static Fast start yes QOS scheduling rx-(none), tx-(none) CoS rewrite no ToS rewrite no Rewrite no UDLD yes AuxiliaryVlan no SPAN source,destination cat5509> (enable)

Raadpleeg voor meer informatie over [systeemvereisten voor](//www.cisco.com/warp/customer/473/195.html) trunking de systeemvereisten voor

[het uitvoeren van trunking.](//www.cisco.com/warp/customer/473/195.html)

- Zorg dat de trunking modi overeenkomen over de hoofdlink. Als een kant van de link is geconfigureerd als een ISL-romp, moet de andere kant van de link ook worden geconfigureerd als ISL. Op dezelfde manier moet, als één kant van de link is geconfigureerd als 802.1Q, de andere kant van de link ook worden geconfigureerd als 802.1Q.
- In trunking van 802.1Q, worden alle VLAN-pakketten op de verbinding van de boomstam, behalve het inheemse VLAN getagd. De lokale VLAN-pakketten worden niet gelabeld op de hoofdkoppeling. Daarom moet het native VLAN op beide switches dezelfde zijn die voor trunking zijn ingesteld. Op deze manier kunnen we afleiden tot welk VLAN een frame hoort wanneer we een frame zonder tag ontvangen. Standaard is VLAN 1 het native VLAN op alle switches. In CatOS kan het native VLAN worden gewijzigd door de set VLAN vlan vlan-id mod/port opdracht uit te geven, waar mod/poort de boompoort is.

Raadpleeg voor meer informatie [trunking tussen Catalyst 4000, 5000 en 6000 Series Switches die](//www.cisco.com/warp/customer/473/27.html) [802.1Q insluiting gebruiken](//www.cisco.com/warp/customer/473/27.html).

## <span id="page-2-0"></span>**Configureren**

Deze sectie bevat informatie over het configureren van de functies die in dit document worden beschreven.

N.B.: Als u aanvullende informatie wilt vinden over de opdrachten in dit document, gebruikt u het [Opdrachtplanningprogramma](//tools.cisco.com/Support/CLILookup/cltSearchAction.do) (allee[n](//tools.cisco.com/RPF/register/register.do) [geregistreerd](//tools.cisco.com/RPF/register/register.do) klanten).

### <span id="page-2-1"></span>Netwerkdiagram

Dit document gebruikt de netwerkinstellingen die in het onderstaande schema zijn weergegeven.

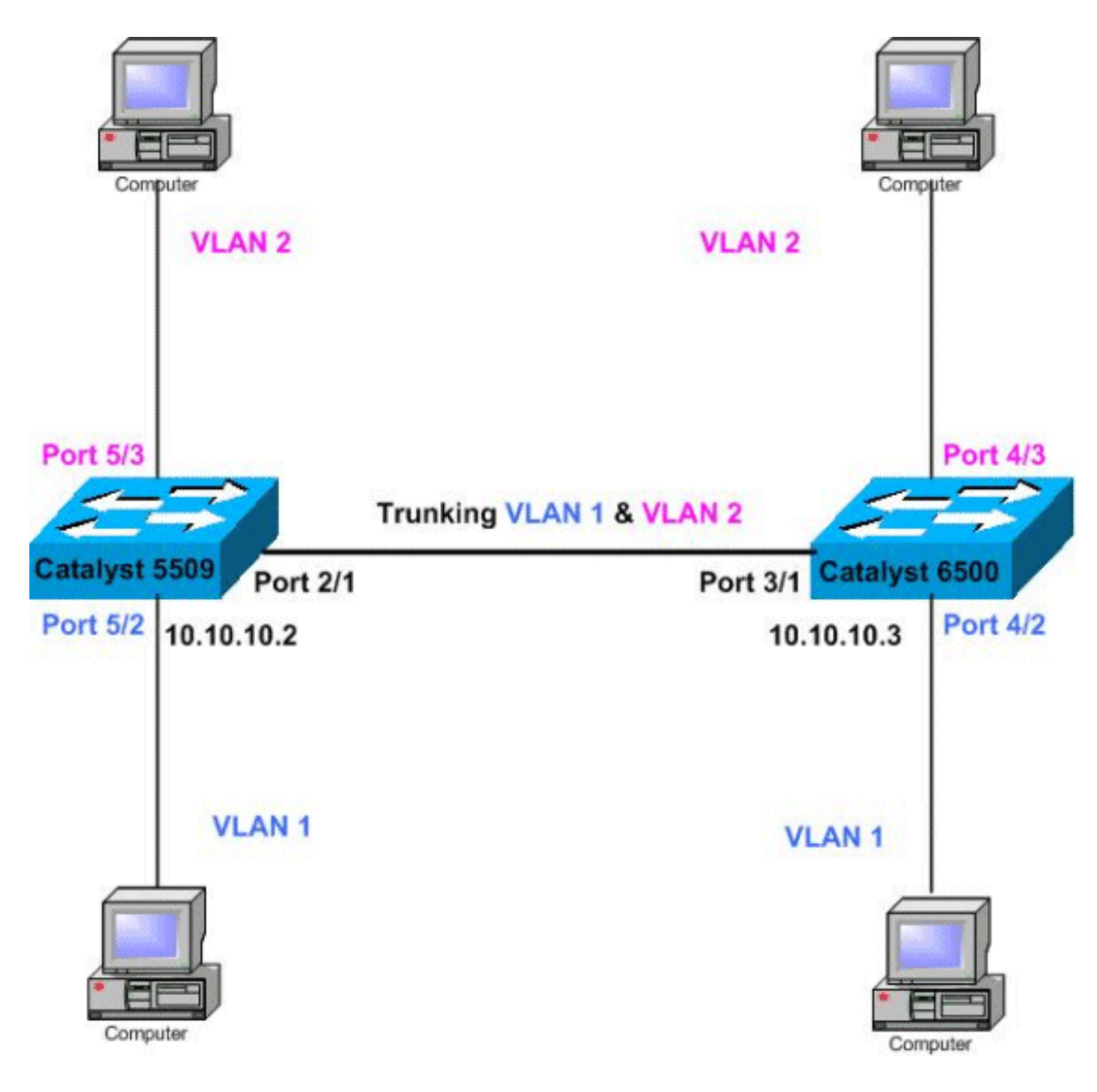

### <span id="page-3-0"></span>**Configuraties**

Dit document maakt gebruik van de onderstaande configuraties.

Opmerking: Commentaar tussen de uitgangen wordt toegevoegd in de blauwe cursief.

- Catalyst 5509
- Catalyst 6500

#### Catalyst 5509

```
#version 6.4(2)
!
set option fddi-user-pri enabled
set password $2$q.J7$O5n.pwx7aEC6NHWJfXadx1
set enablepass $2$o.h/$bAxfjJ4XUA/RMUHqBr1YQ0
!
```

```
#errordetection
set errordetection portcounter enable
!
#system
set system name cat5509
!
#frame distribution method
set port channel all distribution mac both
!
#vtp
!--- In this example, the VTP mode is set to be
transparent. !--- Depending on your network, set the
VLAN Trunking Protocol (VTP) !--- mode accordingly. set
vtp mode transparent
!--- For details on VTP, refer to Configuring VTP on
Catalyst Switches. set vlan 1 name default type ethernet
mtu 1500 said 100001 state active set vlan 1002 name
fddi-default type fddi mtu 1500 said 101002 state active
set vlan 1004 name fddinet-default type fddinet mtu 1500
said 101004 state active stp ieee set vlan 1005 name
trnet-default type trbrf mtu 1500 said 101005 state
active stp ibm set vlan 2
set vlan 1003 name token-ring-default type trcrf mtu
1500 said 101003 state acti
ve mode srb aremaxhop 7 stemaxhop 7 backupcrf off
!
#ip
!--- IP address used for management. set interface sc0 1
10.10.10.2/255.255.255.0 10.10.10.255 ! #set boot
command set boot config-register 0x2102 set boot system
flash slot0:cat5000-supg.6-4-2.bin ! # default port
status is enable ! ! #module 1 empty ! #module 2 : 2-
port 1000BaseX Supervisor IIIG !--- The dot1q trunking
mode is set to on. Depending on your network !--- and
requirements, set the trunking mode accordingly. set
trunk 2/1 on dot1q 1-1005
!--- For details on different trunking modes, refer to
!--- Configuring VLAN Trunks on Fast Ethernet and
Gigabit Ethernet Ports. ! #module 3 empty ! #module 4
empty #module 5 : 24-port 10/100BaseTX Ethernet !---
Ports 5/3-24 have been assigned to VLAN 2. set vlan 2
5/3-24
!--- Portfast has been enabled on the ports connected to
the workstations. set spantree portfast 5/2-24 enable
!--- For details on why to enable portfast,refer to !---
Using PortFast and Other Commands to Fix Workstation
Startup Connectivity Delays. ! #module 6 empty ! !---
Output suppressed. end
Catalyst 6500
#Version 6.4(2)
!
set option fddi-user-pri enabled
set password $2$J75L$Ug4163kfeHTDcLJZ/L9es1
set enablepass $2$h/BN$i3S54iNvIXknFelh6gOve0
!
#errordetection
set errordetection portcounter enable
!
#system
set system name cat6500
!
```

```
#frame distribution method
set port channel all distribution Mac both
!
#vtp
!--- In this example, the VTP mode is set to be
transparent. !--- Depending on your network, set the VTP
mode accordingly. set vtp mode transparent
!--- For details on VTP, refer to !--- Configuring VTP
on Catalyst Switches. set vlan 1 name default type
ethernet mtu 1500 said 100001 state active set vlan 1002
name fddi-default type fddi mtu 1500 said 101002 state
active !--- The lines below are wrapped around for
display reasons. set vlan 1004 name fddinet-default type
fddinet mtu 1500 said 101004 state active stp IEEE set
vlan 1005 name trnet-default type trbrf mtu 1500 said
101005 state active stp IBM set vlan 2
set vlan 1003 name token-ring-default type trcrf mtu
1500 said 101003 state
  active mode srb aremaxhop 7 stemaxhop 7 backupcrf off
!
#ip
!--- IP address used for management. set interface sc0 1
10.10.10.3/255.255.255.0 10.10.10.255
!
#set boot command
set boot config-register 0x2102
set boot system flash slot0:cat6000-sup2.6-4-2.bin
!
# default port status is enable
!
!
#module 1 : 2-port 1000BaseX Supervisorset module name
1
!
#module 2 : 12-port 10/100BaseTX Ethernet
!
#module 3 : 8-port 1000BaseX Ethernet
set module name 3
!--- The dot1q trunking mode is set to on. Depending on
your network !--- and requirements, set the trunking
mode accordingly. set trunk 3/1 on dot1q 1-1005,1025-
4094
!--- For details on different trunking modes, refer to
!--- Configuring VLAN Trunks on Fast Ethernet and
Gigabit Ethernet Ports. ! #module 4 : 48-port
10/100BaseTX Ethernet !--- Ports 4/3-24 have been
assigned to VLAN 2. set vlan 2 4/3-48
!--- Portfast has been enabled on the ports connected to
the workstations. set spantree portfast 4/2-48 enable
!--- For details on why to enable portfast, refer to !--
- Using PortFast and Other Commands to Fix Workstation
Startup Connectivity Delays. ! #module 5 : 12-port
10BaseFL Ethernet end !--- Output suppressed.
```
### <span id="page-5-0"></span>Verifiëren

Deze sectie verschaft informatie die u kunt gebruiken om te bevestigen dat uw configuratie correct werkt.

Bepaalde show opdrachten worden ondersteund door het [uitvoergereedschap van de tolk](https://www.cisco.com/cgi-bin/Support/OutputInterpreter/home.pl) ([alleen](//tools.cisco.com/RPF/register/register.do) [geregistreerde](//tools.cisco.com/RPF/register/register.do) klanten), waardoor u een analyse van show opdracht uitvoer kunt bekijken.

- Module voor poortfuncties/poort tonen
- poortmodule/poort tonen
- $\cdot$  toonbank
- vtp-domein tonen

#### <span id="page-6-0"></span>Uitvoer van voorbeeldopdracht

#### Catalyst 5509 Switch

U kunt onder meer de volgende opdrachten gebruiken om de trunking-configuraties te controleren:

toon port mogelijkheden module/poort - deze opdracht wordt gebruikt om te controleren of de poort trunking kan uitvoeren.

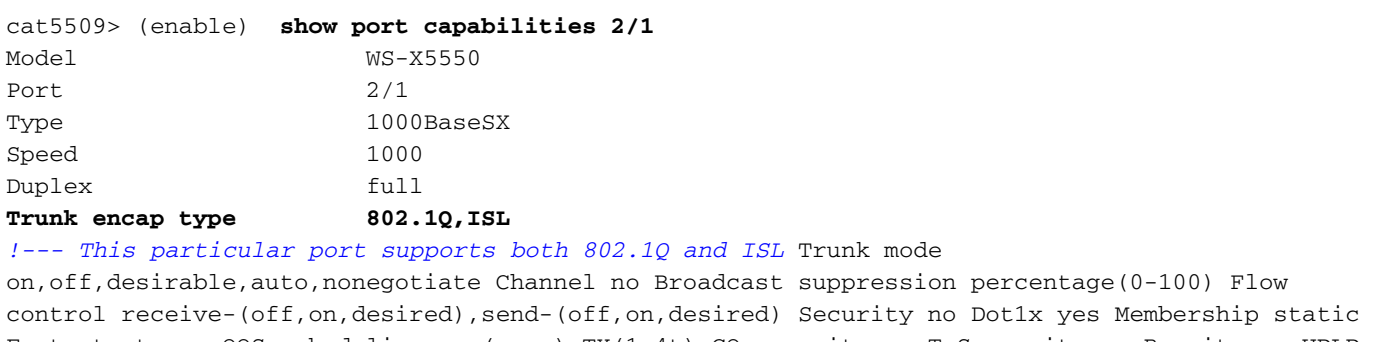

Fast start yes QOS scheduling rx-(none), TX(1q4t) COs rewrite no ToS rewrite no Rewrite no UDLD yes AuxiliaryVlan no SPAN source,destination cat5509> (enable) toon port *module/poort* - Deze opdracht vertelt de status van een bepaalde poort en of het al dan

niet trunking is.

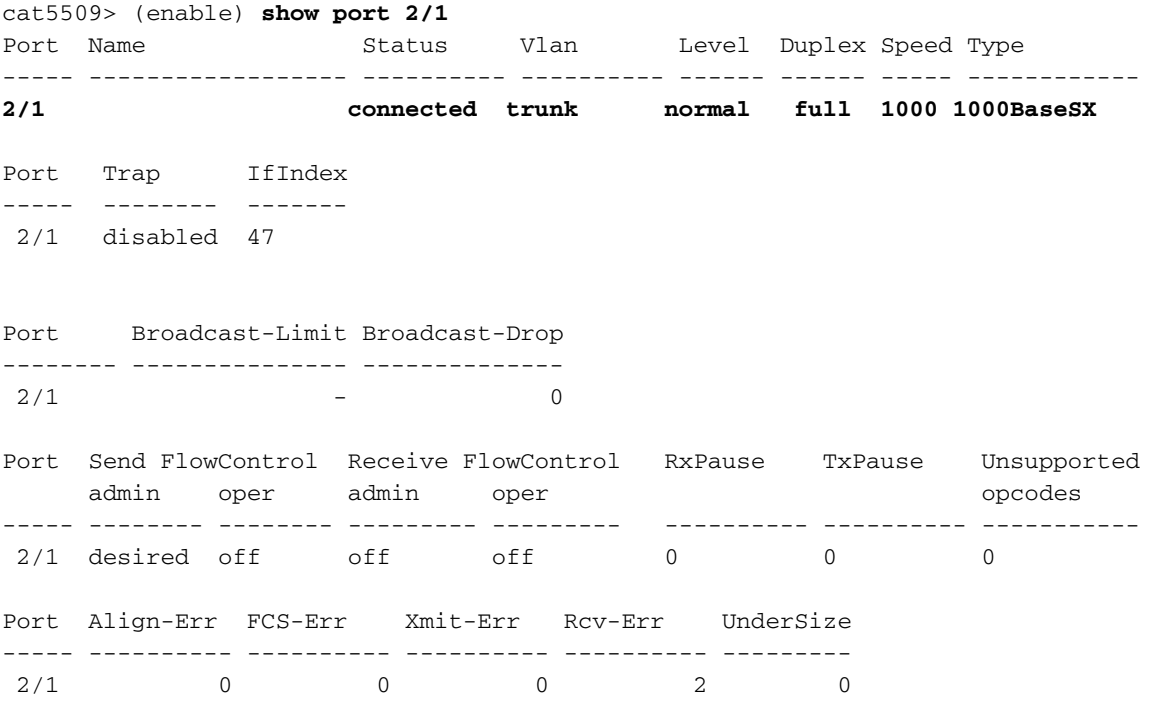

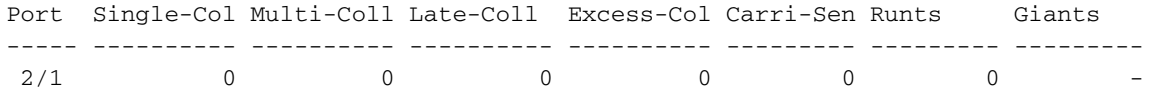

*!--- Output suppressed.*

Strommelbak - Deze opdracht wordt gebruikt om de trunking status en configuratie te controleren.

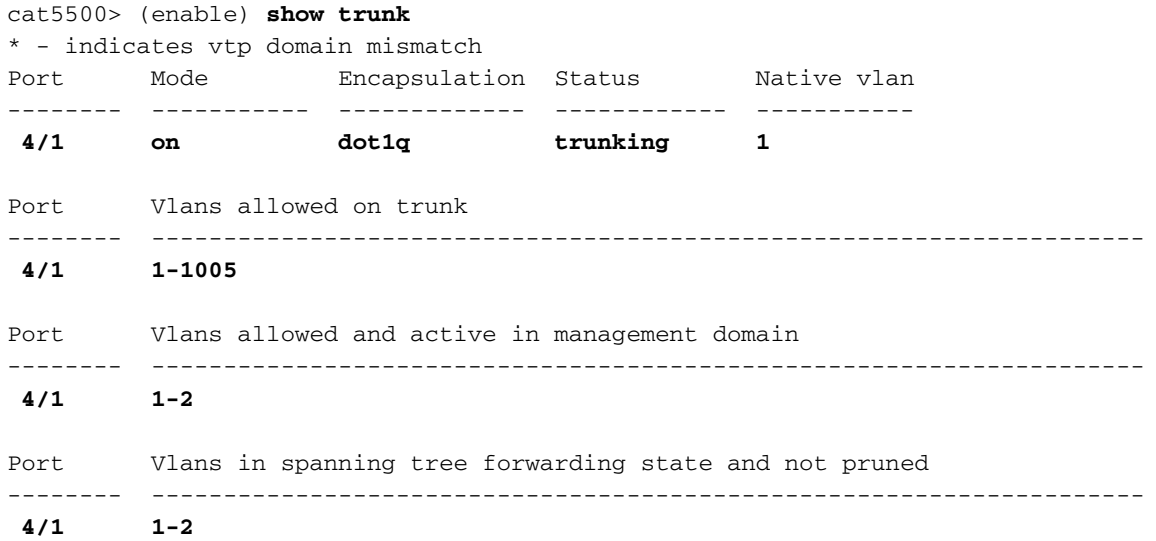

vtp-domein tonen - Deze opdracht wordt gebruikt om de VTP-informatie te controleren.

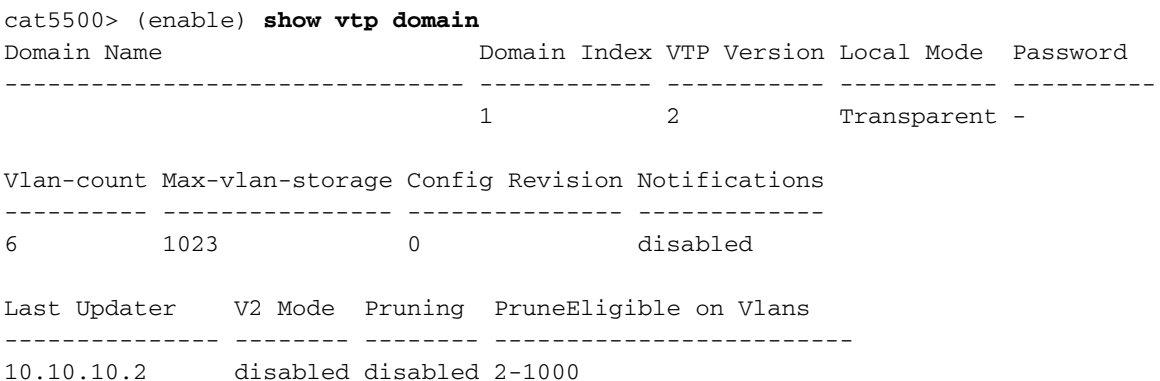

Als u de uitvoer hebt van een opdracht voor ondersteuning van uw Cisco-apparaat, kunt u [Output](https://www.cisco.com/cgi-bin/Support/OutputInterpreter/home.pl) [Interpreter](https://www.cisco.com/cgi-bin/Support/OutputInterpreter/home.pl) ([alleen geregistreerde](//tools.cisco.com/RPF/register/register.do) klanten) gebruiken om mogelijke problemen en oplossingen weer te geven.

#### Catalyst 6500 Switch

Hieronder volgen een aantal opdrachten die worden gebruikt om de trunking-configuraties te controleren:

toon port mogelijkheden module/poort - deze opdracht wordt gebruikt om te controleren of de poort trunking kan uitvoeren.

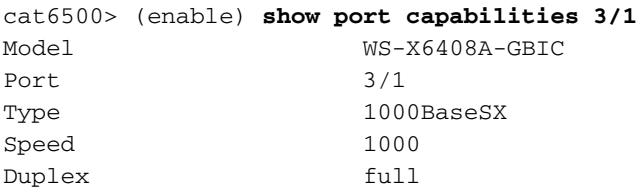

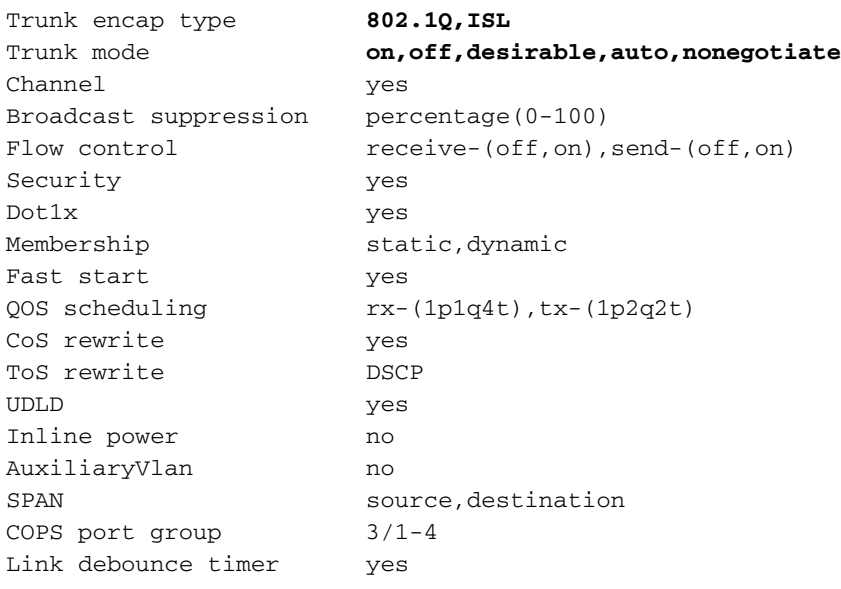

toon port module/poort - Deze opdracht vertelt de status van een bepaalde poort en of het al dan niet trunking is.

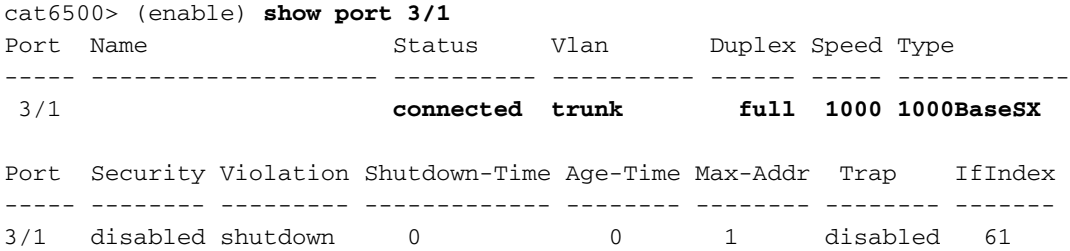

*!--- Output suppressed.*

Strommelbak - Deze opdracht wordt gebruikt om de trunking status en configuratie te controleren.

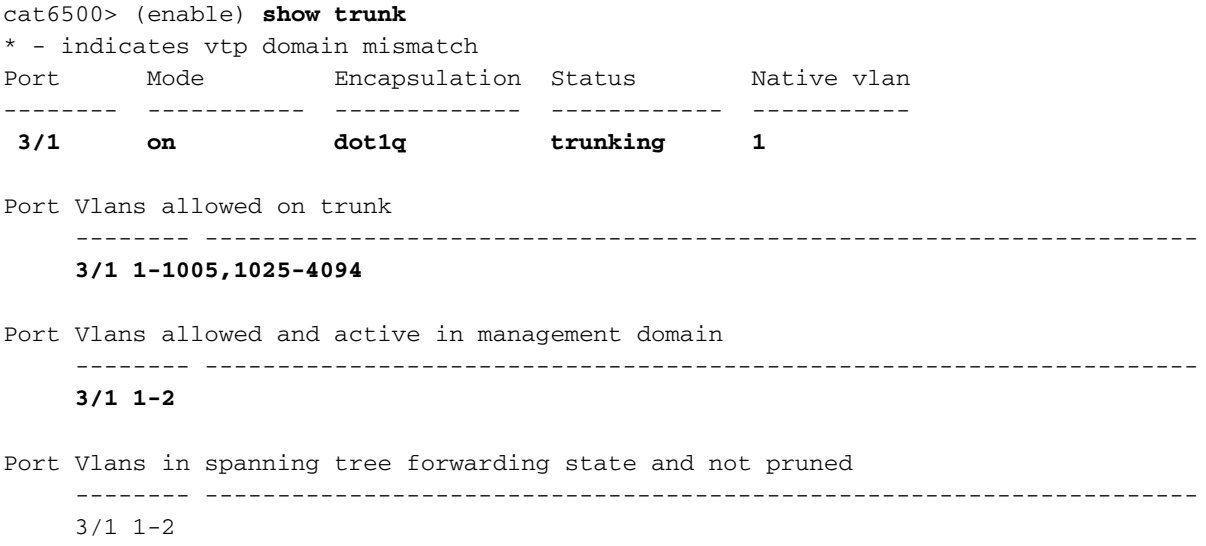

vtp-domein tonen - Deze opdracht wordt gebruikt om de VTP-informatie te controleren.

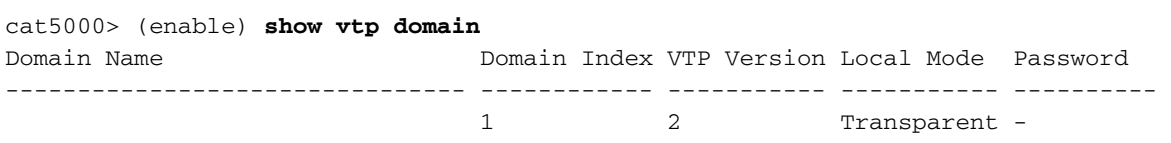

Vlan-count Max-vlan-storage Config Revision Notifications

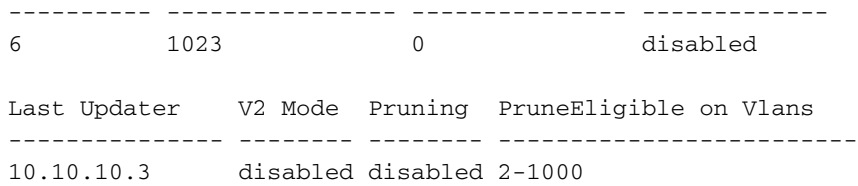

### <span id="page-9-0"></span>Problemen oplossen

Er is momenteel geen specifieke troubleshooting-informatie beschikbaar voor deze configuratie.

# <span id="page-9-1"></span>Gerelateerde informatie

- [Trunking tussen Catalyst 4000, 5000 en 6000 Series Switches met gebruik van 802.1q](//www.cisco.com/warp/customer/473/27.html?referring_site=bodynav) **[insluiting](//www.cisco.com/warp/customer/473/27.html?referring_site=bodynav)**
- [VLAN-trunks configureren op Fast Ethernet- en Gigabit Ethernet-poorten](//www.cisco.com/en/US/docs/switches/lan/catalyst5000/catos/4.5/configuration/guide/e_trunk.html?referring_site=bodynav)
- [VTP configureren op Catalyst Switches](//www.cisco.com/en/US/docs/switches/lan/catalyst5000/catos/4.5/configuration/guide/vtp.html?referring_site=bodynav)
- <u>[Gebruik van PortFast en andere opdrachten voor het repareren van de connectiviteit van het](//www.cisco.com/en/US/products/hw/switches/ps708/products_tech_note09186a00800b1500.shtml?referring_site=bodynav)</u> [werkstation](//www.cisco.com/en/US/products/hw/switches/ps708/products_tech_note09186a00800b1500.shtml?referring_site=bodynav)
- [Ondersteuning voor LAN-switching technologie](//www.cisco.com/web/psa/technologies/tsd_technology_support_technology_information.html?c=268435696&referring_site=bodynav)
- [Productondersteuning voor Catalyst LAN- en ATM-Switches](//www.cisco.com/web/psa/products/tsd_products_support_general_information.html?c=268438038&sc=278875285&referring_site=bodynav)
- [Technische ondersteuning Cisco-systemen](//www.cisco.com/cisco/web/support/index.html?referring_site=bodynav)